# **Einführung des Umweltfachbereichsinformationssystems (UFIS) in der Landeshauptstadt Wiesbaden**

Dipl.-Ing. Martin Wacker UmGIS Informatik GmbH, Geschäftsführer mailto: mwacker@umgis.de

# **Abstract / Einleitung**

Im Jahre 2001 beschloss der Magistrat der Landeshauptstadt Wiesbaden (LHW) und der Revisionsausschusses der LHW die Beschaffung fachbezogener Standardsoftware für das Umweltamt zur Einführung des Umweltfachbereichsinformationssystems (UFIS).

Der Fachbeitrag beschreibt Projektdefinition, Projektorganisation und Leistungsumfang.

Es wird das Zusammenspielen von unterschiedlichen Fachinformationssystemen, die bei der Unteren Bodenschutzbehörde, der Unteren Naturschutzbehörde und der Unteren Wasserbehörde der Landeshauptstadt Wiesbaden eingesetzt sind, aufgezeigt.

Da alle Informationssysteme in das Geo-Informationssystem GeoMedia integriert wurden, ist wesentlicher Baustein dieser Software-Lösung die Integration in die Geodatenstruktur und die Datenhaltung in Relationalen Datenbanken.

# **1 Projektdefinition**

#### **1.1 Grundlagen**

Im Jahre 2001 beschloss der Magistrat der Landeshauptstadt Wiesbaden (LHW) und der Revisionsausschusses der LHW die Beschaffung fachbezogener Standardsoftware für das Umweltamt zur Einführung des Umweltfachbereichsinformationssystems (UFIS).

Grundlage der Projektdurchführung bildet die "Dienstanweisung für Projektgruppen zur Planung/Durchführung einzelner Projekte" vom 20.03.1990.

# **2 Gegenstand der Projektdefinition**

## **2.1 Ausgangssituation**

Im Aufgabenbereich "Altlasten" war die Ersatzbeschaffung für das vorhandene DOS-Programm vorgesehen. Dieses Programm konnte unter zukünftigen Windows-Betriebssystemen nicht mehr angewendet werden. Das damalige Programm entsprach überdies auch nicht mehr den damaligen fachlichen Anforderungen und bewirkte damit aufwendige Recherchen, verbunden mit einem relativ hohen Zeitaufwand im Arbeitsablauf. Es drohte eine Bearbeitung im analogen Bereich, wenn keine Ersatzbeschaffung erfolgte.

Im Bereich "Naturschutz" wurde in den vergangenen Jahren eine erhebliche Datenmenge erhoben, die bislang nicht durch ein EDV-gestütztes fachliches Kataster- und Auskunftssystem verwaltet wurden. Die damalige Informationsverarbeitung nutzte vorhandene Komponenten der allgemeinen Bürokommunikation i.S. eines Karteikastensystems. Daraus resultierten im Vergleich zu dem Bereich Altlasten noch aufwendigere Bearbeitungsmodalitäten.

Aus der seit 1994 bestehenden Geschäftsbeziehung zur Fa. UMGIS resultierten die o.g. Datenbank im Bereich "Altlasten" und die Fachschale "VAwS", eine Überwachungsdatei für Anlagen zum Umgang mit wassergefährdenden Stoffen.

Die Geo-Fachdaten des Umweltamtes sind in zwei Systemumgebungen gespeichert; zum einen werden die Arbeiten der Landschaftsplanung auf B-Plan-Ebene mit dem AutoCAD-basierten CAD-Programm WS LandCAD der Fa. Widemann durchgeführt. Zum anderen wurden seit Beginn der Geo-Informationsverarbeitung bei der LHW umfangreiche Geo-Fachdaten des Umweltamtes objektstrukuriert auf dem Raumbezugssystem der digitalen Stadtkarte (LHW2500) erfasst und verwaltet, darunter u.a. Geo-Fachden der Altlasten und Altablagerungen sowie der Landschaftsplan auf F-Plan-Ebene.

#### **2.2 Zielstellung des Projektes**

Ziel des Umweltfachbereichsinformationssystemes (UFIS) war es, für die jeweiligen Fachbereiche auf anwendungsfreundlicher Standardsoftware basierende Fachschalen zur Verfügung zu stellen, die zu einer Optimierung der Verfahrensabläufe führen. Dabei werden die IT-Anwendungen des Umweltamtes Wiesbaden untereinander verknüpft und über ein einheitliches, modernes und schnelles Analyse-, Abfrage- und Auskunftswesen so zur Verfügung gestellt, dass die Bearbeitungszeiten z. B. im Rahmen der Umwelt- und Bauleitplanung, der Baugenehmigung sowie der Stellungnahmen zu Liegenschaftsangelegenheiten, etc. erheblich verkürzt werden.

Über die Arbeitsbereiche Altflächenbearbeitung, Naturschutz und Biotopkartierung sowie Überwachung des Umgangs mit wassergefährdenden Stoffe wurde die erste Ausbaustufe des dezentralen Fachbereichsinformationsystemes (UFIS) realisiert.

In UFIS wird eine gemeinsame Datenbasis zur Verwaltung der CAD-Daten, der Geo-Fachdaten und der Sachdaten des Umweltamtes sowie der Geo-Basisdaten des Katasteramtes und des Stadtvermessungsamtes, aufgebaut.

Im Rahmen der Einführung des UFIS wird ein dezentrales Geo-Informationssystem auf der Basis von GeoMedia, Fa. Intergraph für den Fachbereich "Umwelt" eingeführt.

UFIS ist als ein dezentrales Fachinformationsystem (Fach-GIS) in die Gesamtkonzeption der raumbezogenen Informationsverarbeitung (RIV) der Landeshauptstadt Wiesbaden eingebunden.

Als weitere Ziele können abgeleitet werden, und zwar:

• Verbesserung der Qualität, d.h. Auskünfte aus dem System können zum Einsatz in anderen Verfahren besser abgerufen und ausgegeben werden

- Erhöhung der Wirtschaftlichkeit: d.h. Daten für die Arbeitsvorgänge und zur Information der Entscheidungsträger und der BürgerInnen stehen schneller zur Verfügung
- Erhöhung der Kundenzufriedenheit, d.h. die Informationsbereitstellung für Entscheidungsträger und BürgerInnen kann besser und schneller erfolgen
- Mitarbeiterzufriedenheit, d.h. ein anwenderfreundliches System führt zur Motivation der MitarbeiterInnen

# **2.3 Abgrenzung des Projektes**

Nicht Bestandteil des UFIS-Einführungsprojektes (1. Ausbaustufe) sind

- die Integration der Daten des Automatisierten Liegenschaftsbuches (ALB) des Katasteramtes,
- die Altdatenübernahme des digitalen Landschaftsplans auf F-Plan-Ebene aus EZSi nach GeoMedia oder nach WS LandCAD,
- die Rückgabe von Geo-Fachaden aus UFIS an das zentrale Info-GIS unter EZSi und
- die Integration weiterer zentraler Geodaten im Rasterdatenformat in UFIS, wie z.B. die Orthophotos und die Bebauungspläne.

Als Auskunftssystem über die Eigentumssituation an Flurstücken kommt das vom Katasteramt Wiesbaden bereitgestellte Anwendungsverfahren "LIKA-online" der Hessischen Kataster- und Vermessungsverwaltung zum Einsatz.

#### **2.4 Hardwareanforderungen**

Als sinnvolle Systemumgebung für UmGIS-Software bei der LH Wiesbaden wurden definiert:

#### **2.4.1 Serversystem**

- Dualprozessor-System Pentium III 1000 MHz, 1 GB DDR-RAM
- RAID-Controller U2W-SCSI, RAID-Level 5, 4 Festplatten je 18GB
- Betriebssystem Windows NT Server 4.0 oder Windows 2000
- DUAL HEAD Graphik mit 32 MB DDR
- Datenbanksoftware ORACLE 8.1.5 / MS-ACCESS 2000

#### **2.4.2 Arbeitsplatzrechner**

- PC-Systeme mit Pentium III 900 MHz, 512MB DDR-RAM
- Betriebssystem Windows NT Workstation 4.0, Windows 2000
- Graphik mit 32 MB DDR
- Oracle-Client-Software Version 8.0.5
- GeoMedia Pro 4.0 / GeoMedia 4.0

#### **2.5 Konkrete Aufgabenstellung**

Gemäß Teamauftrag vom 02.05.2001 wurde das Umweltfachbereichsinformationssystem (UFIS) mit einer eigenständigen, dezentralen GIS-Komponente (Geo-Informationssystem auf Basis des GIS-Produktes "GeoMedia" der Fa. Intergraph) und in der ersten Ausbaustufe mit den angelagerten Fachschalen "Altflächen", "Biotope" und "VAwS" entwickelt.

Die bestehende CAD-Komponente der Landschaftsplanung WS LandCAD, der Fa. Widemann wurde angebunden.

Folgende Empfehlung des Teams an die "UFIS-Umsetzung" im Einführungsprojekt wurden umgesetzt:

- Als GIS-Komponente des UFIS wird das GIS-System GeoMedia beschafft.
- Für die vorhandene Fachschale Altflächen erfolgt die Ersatzbeschaffung mit dem Modul "Bodenschutz und Flächenrecycling" der Fa. UmGIS. Diese Fachschale setzt auf das System GeoMedia auf.
- Die vorhandene Fachschale " Anlagenüberwachung Lagerung wassergefährdender Stoffe" (VAwS), ein Produkt der Fa. UMGIS, wurde in das UFIS eingebunden.
- Für den Bereich "Biotope" wird das Modul "Naturschutz und Biotopkartierung" der Fa. UmGIS eingesetzt. Es waren Programmerweiterungen erforderlich, da bereits vorhandenen digitalen Fachdaten, die in diversen excel-Tabellen

abgelegt waren, in die Fachschale zu übernehmen waren. Auch diese Fachschale basiert auf dem System GeoMedia.

- Als CAD-Komponente des UFIS kommt das im Amt 36 bereits eingesetzte CAD-System WS LandCAD der Fa. Widemann zum Einsatz.
- Der Datenaustausch bzw. eine Direktschnittstelle zwischen dem GIS-System GeoMedia und dem CAD-System WS LandCAD ist umzusetzen.
- Als Raumbezugssystem des UFIS wird die Stadtgrundkarte (SGK) definiert. Die Geo-Basisdaten der SGK setzen sich aus der Automatisierten Liegenschaftskarte (ALK) und den Objekten der städtischen Basis-Topographie zusammen. Diese Geo-Basisdaten werden in UFIS als sog. Sekundärnachweis verwaltet; die Speicherung erfolgt unter dem relationalen Datenbankmanagementsystem Oracle.
- Zur Speicherung der Geo-Fachdaten des Umweltamtes, ebenso wie der beschreibenden Sachdaten wird das relationale Datenbankssystem Access eingesetzt.

Zur weiteren Projektdurchführung erfolgt eine Aufteilung der Gesamtmaßnahme in fachlich abgegrenzten Teilprojekten.

Die Aufgabe der Teilprojekte im einzelnen waren:

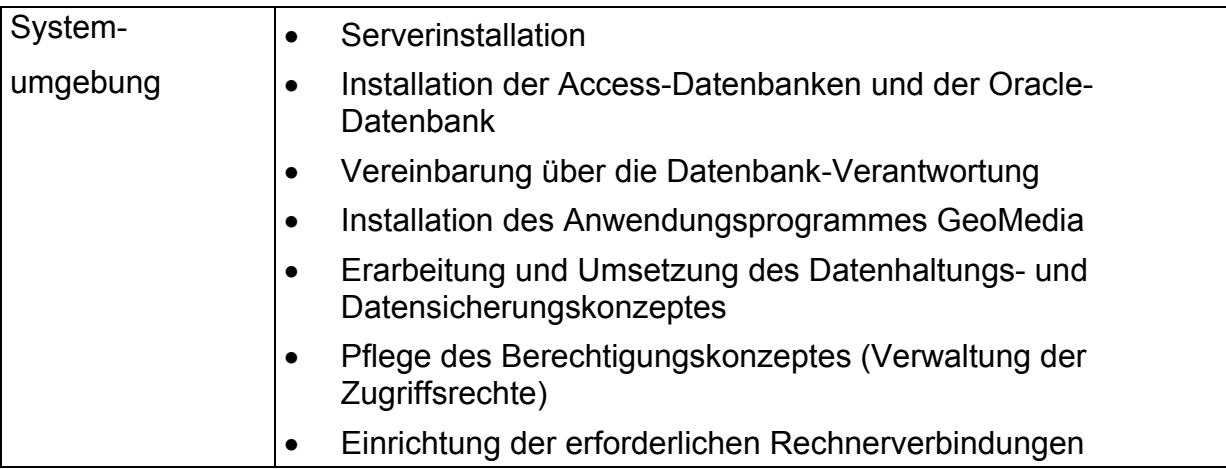

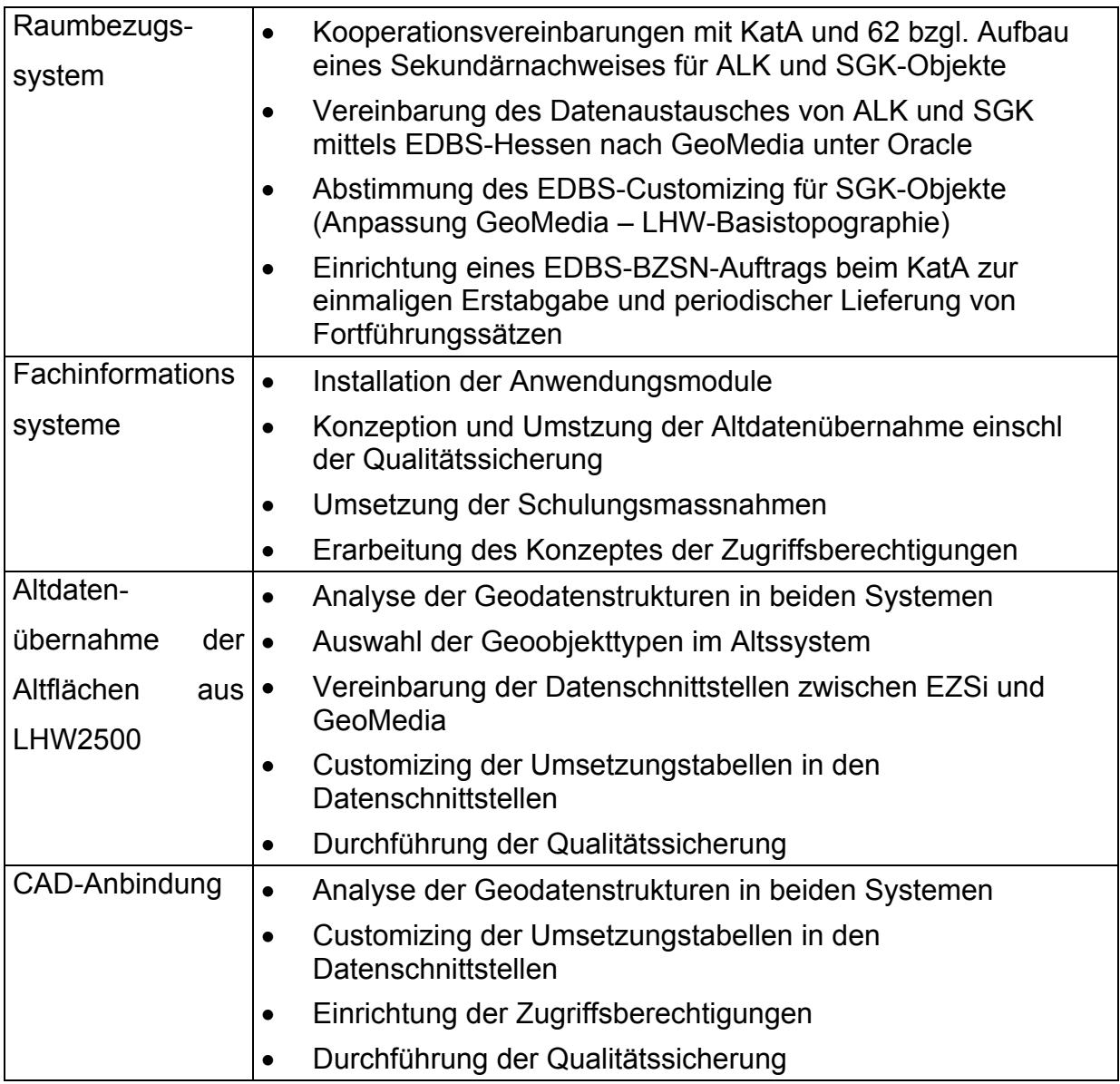

# **3 Projektorganisation**

# **3.1 Grundsätzliches**

Das Projekt wurde grundsätzlich in enger Zusammenarbeit zwischen Mitarbeiterinnen und Mitarbeitern des Umweltamtes in kooperativer Zusammenarbeit mit Mitarbeiterinnen und Mitarbeitern des Sachgebietes "Raumbezogene Informationsverarbeitung" durchgeführt.

# **3.2 Projektleitung**

Zentraler Verantwortung kam dem Projektleiter zu. Der Projektleiter konzentriert sich auf

- die gesamte Außenvertretung des Projektes
- das gesamte Ressourcenmanagement
- die Projektorganisation
- das Gesamttermin- und –budgetmanagement.

#### Der Projektleiter

- ist zentraler Ansprechpartner für das Projektteam in allen Projektbelangen.
- wird durch Teilprojektleitungen (TPL) ergänzt.

Aufgaben und Verantwortung der Projektleitung:

- Fachliche Weisungsbefugnis gegenüber dem Projektteam
- Mitsprache bei Urlaubsgenehmigungen
- Operative Steuerung des Projektes bis auf die Ebene von Teilabschnitten
- Einrichtung der Projektorganisation
- Betreuung und Überwachung der Durchführung von Abschnitten und **Teilabschnitten**
- Führung der Projektkorrespondenz
- Abschluss des Berichtswesens in Form einer Projektnachkalkulation und Erfahrungsauswertung
- Vorbereitung, Moderation und Nachbereitung von Teilprojektmeetings
- Abnahme von Meilensteinen
- Präsentation der Projektergebnisse
- Motivation und Animation des Projektteams

• Konfliktmanagement.

#### **3.3 Teilprojektleitung**

Die Teilprojektleiter konzentrieren sich auf

- die inhaltliche und methodische Projektführung
- das Schnittstellenmanagement zwischen den Teilprojekten, moderiert durch die Projektleiter
- das detaillierte Termin- und Budgetmanagement auf Aktivitäts- und Arbeitsauftragsebene.

Die Teilprojektleiter

- sind verantwortlich für die weitere Verfeinerung, Durchführung und Überwachung des gesamten Teilprojektes.
- arbeiten aktiv im Teilprojekt und fungieren als "Vorarbeiter".
- führen das jeweilige Teilprojekt inhaltlich und methodisch und erledigen Einzelaufträge selbst.
- tragen die Gesamtverantwortung für das Teilprojekt.

Aufgaben und Verantwortung der Teilprojektleitung:

- Klärung des Arbeitsauftrags mit der Projektleitung
- Zuweisung und Besprechung der Einzelaufträge mit den Teammitgliedern
- Interne Abnahme der Einzelergebnisse
- Durchführung der Qualitätssicherung
- Berichte an die Projektleitung

# **4 Leistungsumfang**

## **4.1 Einrichtung der Systemumgebung**

Es wurden folgende Arbeiten durchgeführt:

- Installation eines NT-Servers für UFIS im Amtsgebäude des Umweltamtes und Installation der UmGIS-Module sowohl auf dem NT-Server als auch auf den verschiedenen Client-PC.
- Einrichtung der access-DB für die Geo-Fachdaten und Sachdaten der UMGIS-Module und der GeoMedia-Anwendungsumgebung.
- Entgegen der ersten Planung und aus Kostengründen wurden die Geo-Basisdaten als Sekundärnachweise auch unter Access und nicht unter Oracle eingerichtet.
- Die NT-Systemadministration sowie die Administration der Access-Datenbank erfolgt durch das Umweltamt. Die Administration der Access-Datenbank zum Austausch ALK und SGK-Objekte zwischen dem Katasteramt und dem Umweltamt geschieht durch das Hauptamt; für das Hauptamt wurde ein paralleler Zugriff auf die ALK unter GeoMedia eingerichtet.
- Zum Datenaustausch des Raumbezugssystems (ALK und SGK-Objekte) wurde eine Rechnerkopplungen zwischen dem UFIS-Server und dem NT-Server eingerichtet.

#### **4.2 Datenhaltung der Geo-Fachdaten in UFIS**

Für die Datenhaltung der Geo-Fachdaten in UFIS waren nachfolgende grundsätzliche Konzeption einzuhalten:

- Im GIS-System mit den angelagerten Fachschalen werden alle Fachdaten im Original gehalten und im Rahmen der Vorgangsbearbeitung ständig aktualisiert.
- Im CAD-System (WS LandCAD) werden die Bildebenen und die graph. Objekte der Landschaftsplanung B-Plan-Ebene im Original geführt.
- Die Daten beider UFIS-Bestandteile werden auf einem gemeinsamen fileserver abgelegt.

• Der Arbeitsbereich Landschaftsplanung wird auf die graphischen und sachlichen Informationen aus dem GIS selektiv zugreifen ggfls. kopieren und im CAD-System unter Angabe des Datums der Bildebene(n) dann dort für das Planwerk optisch-visuell aufbereiten.

## **4.3 Aufbau und Fortführung des Raumbezugssystems**

Als Raumbezugssystem des UFIS wird die Stadtgrundkarte (SGK) definiert. Die Geo-Basisdaten der SGK setzen sich aus der Automatisierten Liegenschaftskarte (ALK) und den Objekten der städtischen Basis-Topographie zusammen. Diese Geo-Basisdaten werden in UFIS als sog. Sekundärnachweis verwaltet; die Speicherung erfolgt unter dem relationalen Datenbankmanagementsystem Access.

Der Austausch der ALK-Daten erfolgt über die EDBS-Schnittstelle gemäß der bundeseinheitlichen Empfehlung zur Abgabe von Geo-Basisdaten.

Zur Datenabgabe wird ein kostenfreier EDBS-BZSN-Auftrag beim Katasteramt eingerichtet, im Rahmen des bestehenden Koorperationsvertrages zwischen der Hessischen Kataster- und Vermessungsverwaltung (HKVV) und der LHW. Das BZSN-Verfahren (Bezieher Sekundärnachweis) beschreibt die verfahrensmäßige Fortführung der amtlichen Geo-Basisdaten der Kataster- und Vermessungsverwaltung in anderen Fach-Informationssystemen (Fach-GIS) mittels periodischem Transfer von Differenzdaten. Der sog. Sekundärnachweis ist eine 1:1 Kopie der Primärdatenbank der ALK unter EZSi.

Zum Einsatz kommt die EDBS-Hessen, mit der vom Hessischen Landesvermessungsamt vorgegebenen Spezifizierung der ALK-Objekte nach dem Hessischen Objektabbildungskatalog (HOBAK).

Das EDBS-Format ist grundsätzlich anwendungs- und damit auch objektunabhängig. Mit der Fa. UmGIS wurde eine erweitere EDBS-Schnittstelle für die SGK-Objekte abgestimmt und eingerichtet.

#### **4.4 Einführung der Fachschale "VAwS"**

Das Fachinformationssystem "Anlagenüberwachung wassergefährdender Stoffe" ist bereits im Umweltamt im Einsatz. Die Anbindung an GeoMedia wurde hergestellt.

Wesentliche Aufgabe der Lösung war, die Sachbearbeiter und Entscheidungsträger bei der Verwaltung von Anlagen im Umgang mit wassergefährdenden Stoffen effektiv zu unterstützen und neue Gesetzesanforderungen schnell individuell anassen zu können. Wie alle UFIS-Lösungen basiert das EDV-System auf dem relationalen Datenbanksystem MS-Access. Alle relevanten Hilfstabellen wurden in das System integriert und können schnell und anwenderfreundlich über die Windows-Oberfläche geändert werden. Die Erstellung der Anschreiben an die Eigentümer oder Betreiber erfolgt als Einzel- oder Massendruck schnell und direkt über MS-Office.

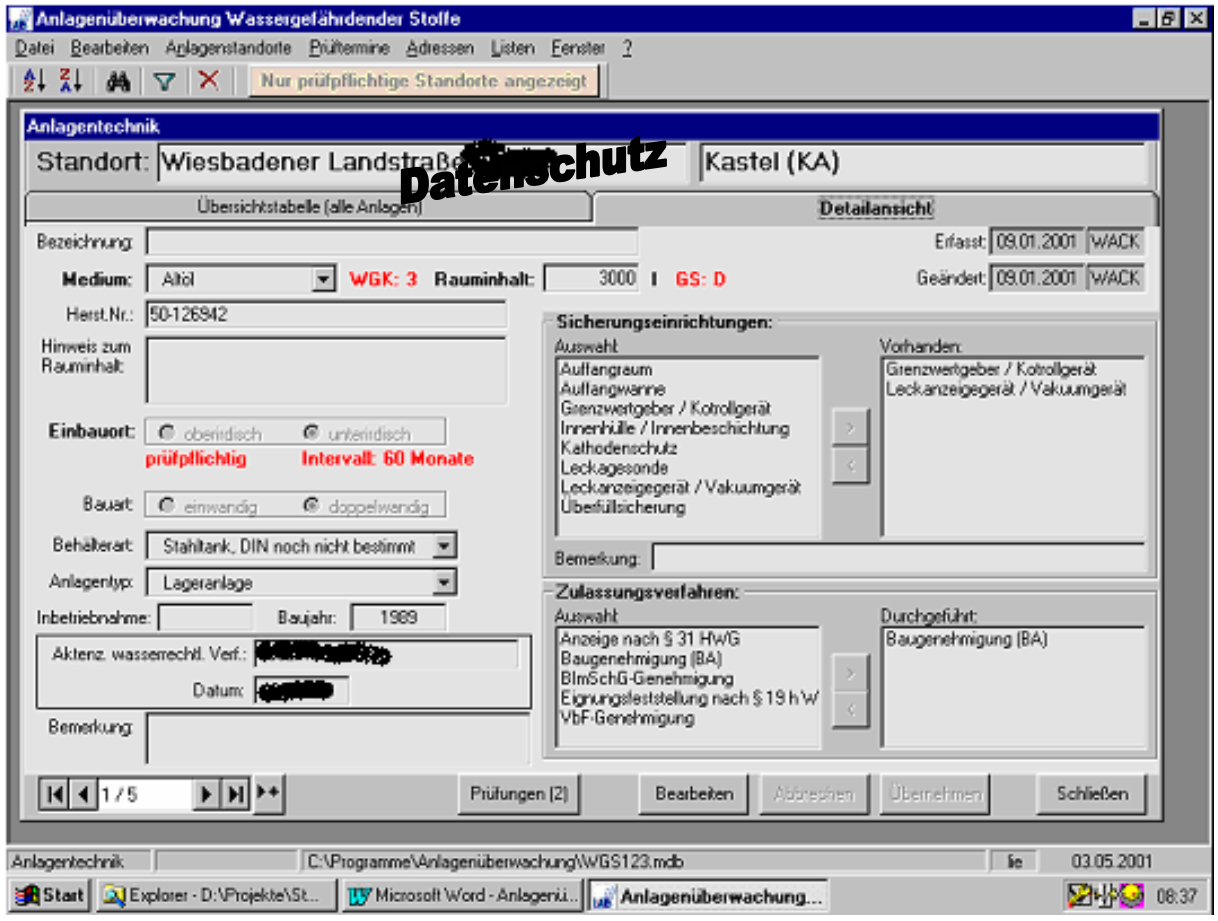

Abbildung 1: VAwS – Hauptformular Anlagentechniken

#### **4.4.1 Integrierte zentrale Adressenverwaltung**

Alle Informationen zu Eigentümern und Betreibern werden in einer relationalen Datenbank gespeichert. Bei gleichzeitiger Nutzung identischer Adressen bei verschiedenen Standorten werden die sonst notwendigen redundanten Datenhaltungen vermieden.

## 4.5 Einführung der Fachschale "Altlasten"

Das Modul "Bodenschutz und Flächenrecycling (BuF)" wurde eingerichtet und die im Altsystem "DESA" vorhandenen Daten übernommen.

Neben dem Zugang im Kartenfenster von GeoMedia können alle digitalisierten Objekte (Punkte, Linie, Flächen oder auch gemischte Graphikarten) auch über alphanumerische Suchfenster gesucht und ausgewählt werden.

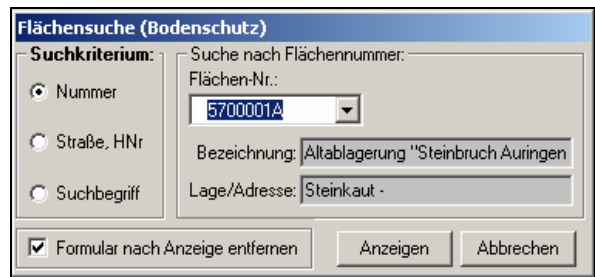

Abbildung 2: FIS Bodenschutz und Flächenrecycling - Flächensuche

Nach Betätigen der Schaltfläche "Anzeigen" wird die Fläche im Kartenfenster von GeoMedia angezeigt.

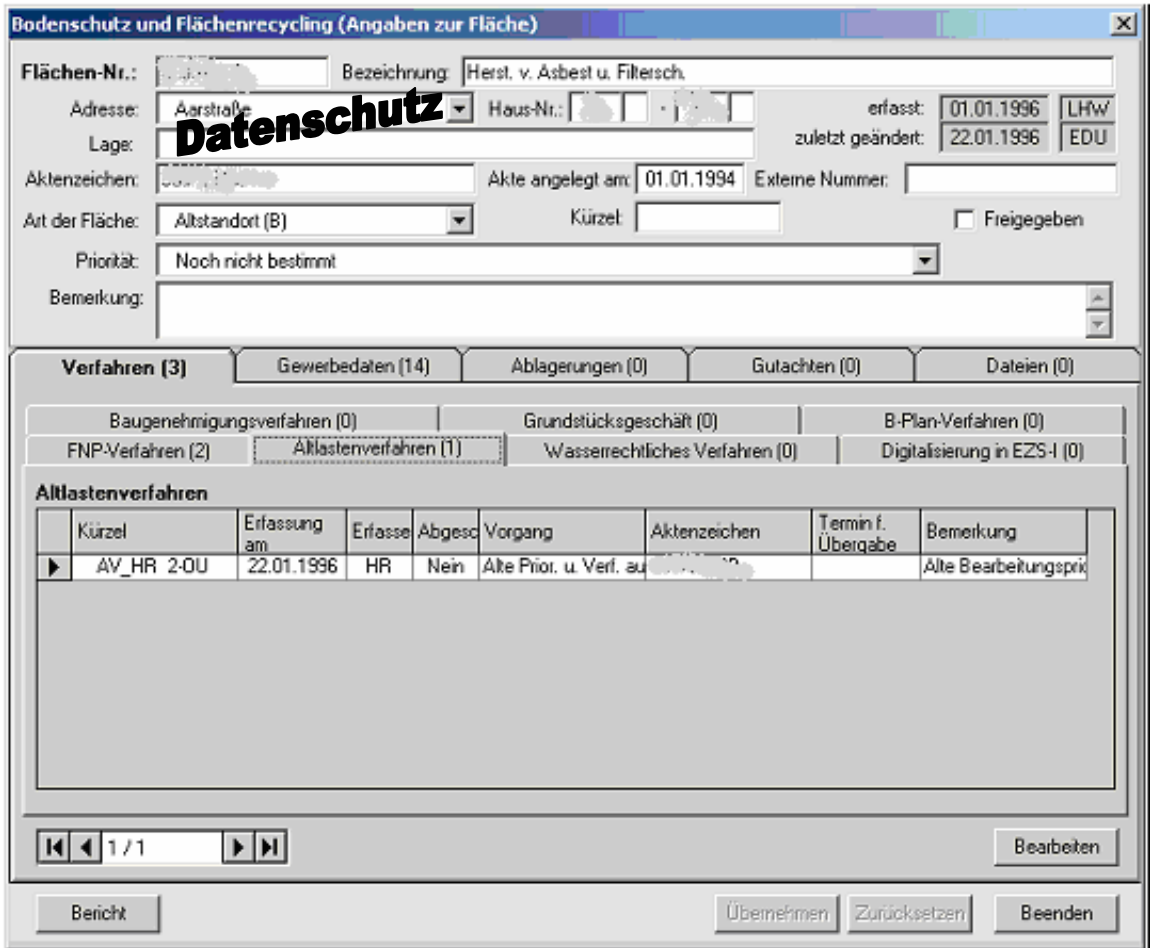

Abbildung 3: Bodenschutz und Flächenrecycling – Hauptformular

Alle Informationen werden direkt in der GIS-Anwendung bearbeitet. Für die schnelle Berichtspflicht steht eine eigene Fuktion zur Verfügung.

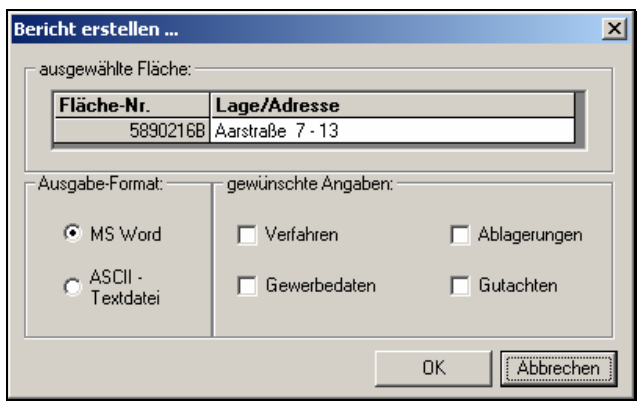

Abbildung 4: Bodenschutz und Flächenrecycling – Bericht erstellen

Der bestehende Datentransfer vom KGRZ aus dem Gewerbemeldeverfahren WinGOA war in UFIS weiterzuführen. Die Schnittstelle zum Gewerbekataster ist zu noch zu analysieren und umzusetzen.

#### 4.6 Einführung der Fachschale "Naturschutz"

Zur Lokalisierung von Biotopkartierungen in der Kartenansicht steht mit dem Befehl "Suche nach Biotopfläche" eine einfache Funktionalität zur Verfügung. Aufgerufen wird der Befehl mit der Schaltfläche **im** oder über den Menüpunkt **UmGIS > Suche nach Biotopfläche**.

Auf der Suchmaske stehen drei unterschiedliche Suchkriterien zur Auswahl:

- Bezeichnung (Liste)
- Bezeichnung (Suchbegriff)
- Projekt / Objekt-Nr.

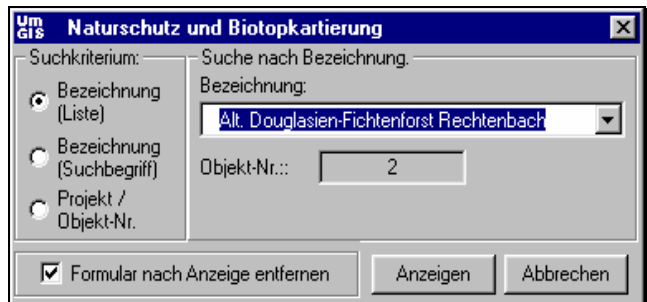

Abbildung 5: Naturschutz und Biotopkartierung - Suche nach Bezeichnung (Liste)

Mit der Schaltfläche **Anzeigen** wird die Fläche in der Karte gesucht, d.h. sie wird markiert, zentriert und der Maßstab des Kartenfensters wird der Größe der gefundenen Fläche angepaßt.

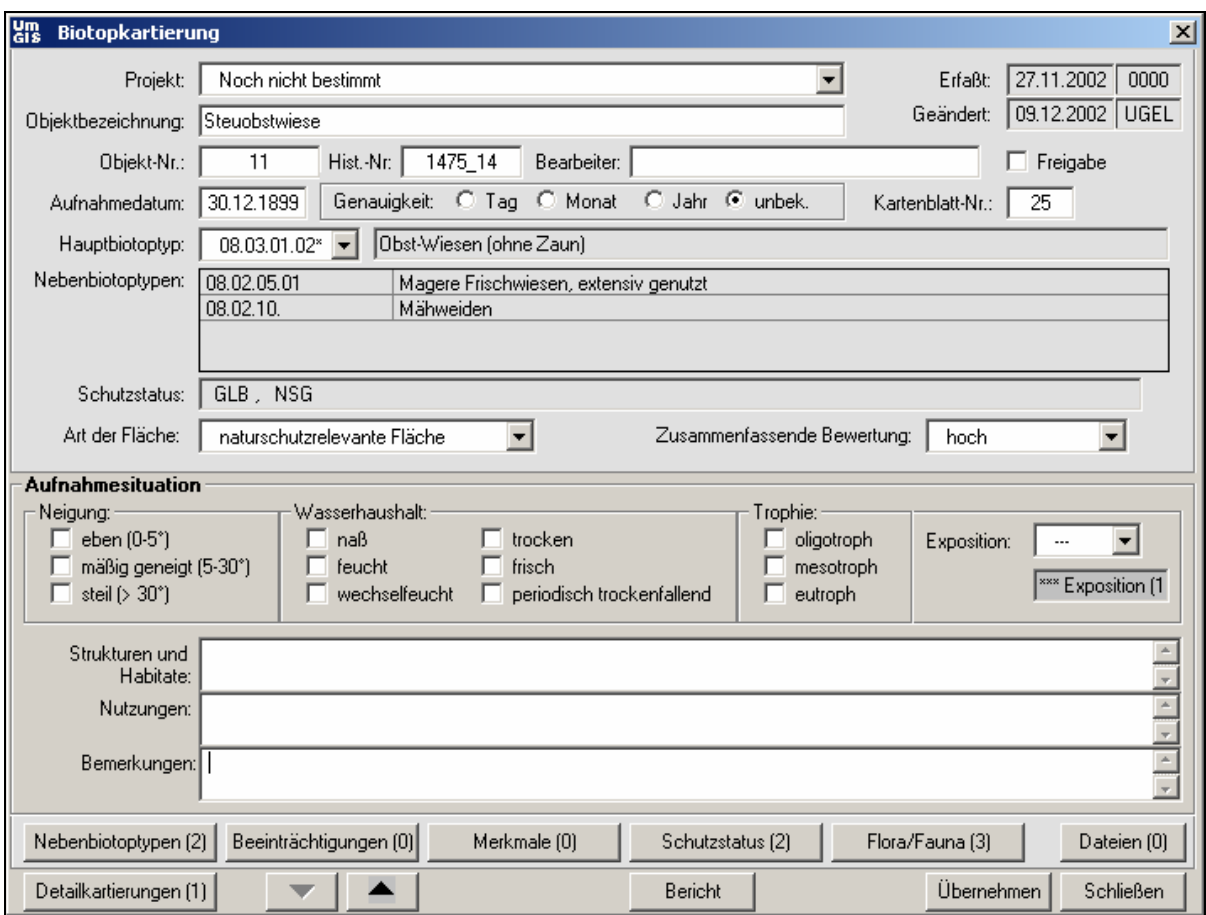

Nach Doppelklick im Kaertenfenster wird das Bearbeitungsformular geöffnet.

Abbildung 6: Biotopkartierungen - Hauptmaske

Zum Anzeigen der Detailkartierungen einer Fläche kann das Hauptformular minimiert dargestellt werden. (Schaltfläche <sup>)</sup>. In der minimierten Ansicht werden nur die Stammdaten der Fläche angezeigt und das Formular wird nach oben links verschoben. Das minimierte Formular kann über die Schaltfläche wieder in der Standardansicht dargestellt werden.

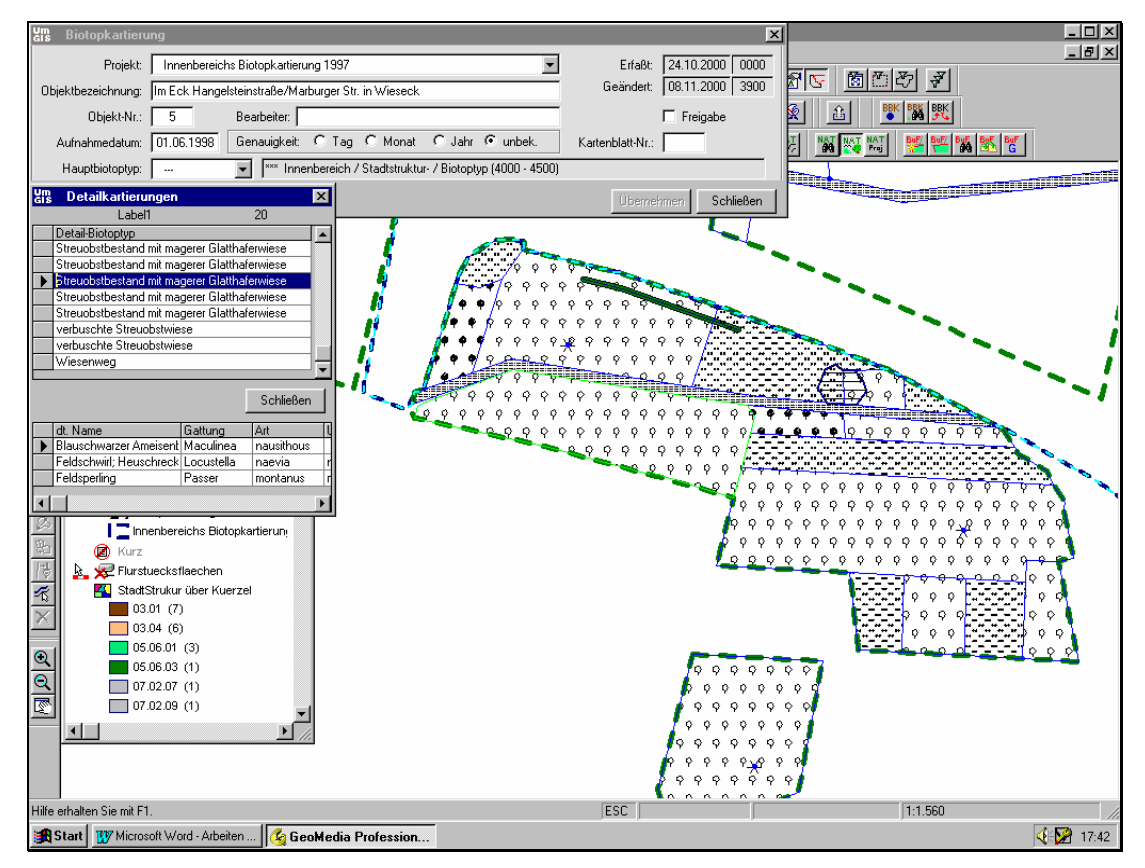

Abbildung 7: Detailkartierungen in der Karte anzeigen

Mit Hilfe des Befehls "Struktur Biotoptyp festlegen" können der Objektklasse "StadtStruk" ein Projekt und ein Biotoptyp schnell zugewiesen werden.

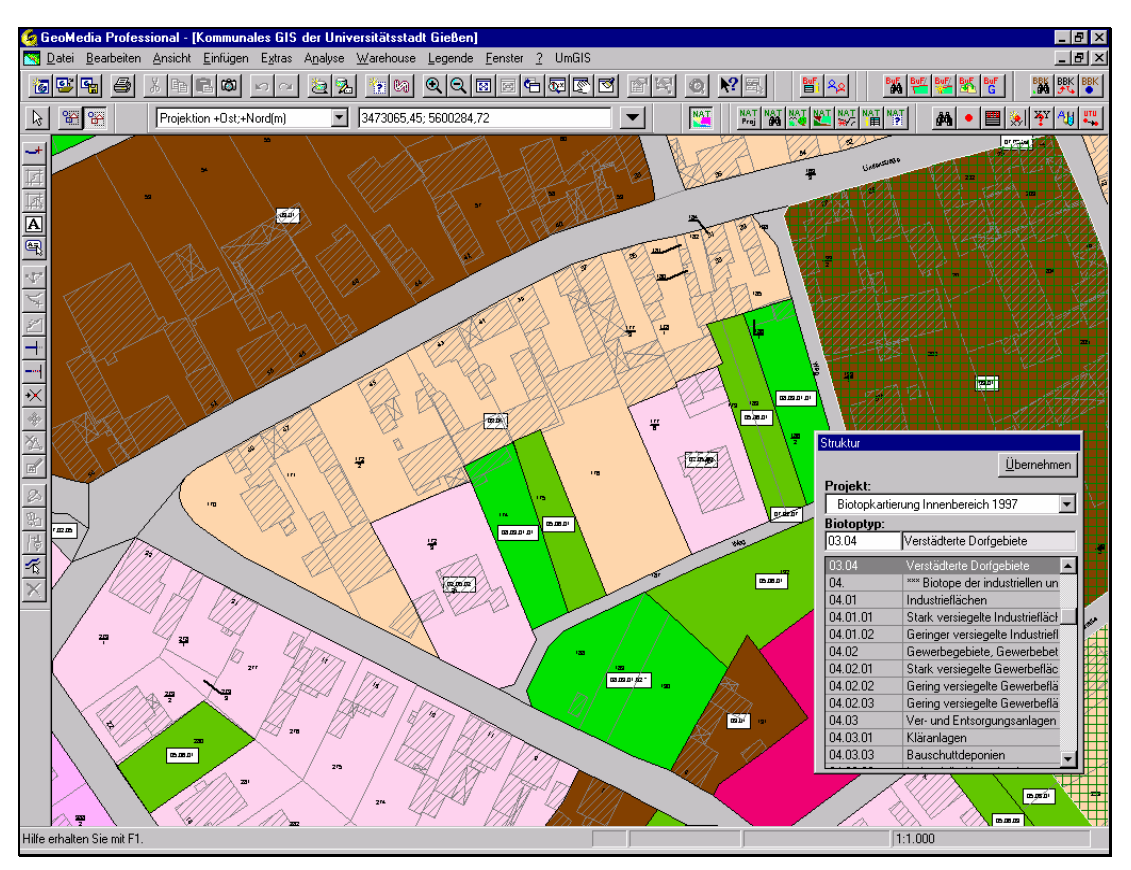

Abbildung 8: Stadtstruktur

Das Modul "Naturschutz und Biotopkartierung (Nat)" wurde durch den operationalen Teil 'Landschaftspflege und Flächenmanagement' ergänzt. Die Anpassung erfolgt durch Hinzufügen und Verknüpfung weiterer Tabellen. Die im Umweltamt vorhandenen Fach-Tabellen in excel und WORD wurden analysiert und in das Modul übernommen.

Die Bezeichnung des modifizierten Moduls lautet: "Operatives Liegenschaftsmanagement (OLM)" und wurde für GeoMedia umgesetzt.

|                 | $-121 \times$<br>Ge GeoMedia Professional - [Geographisches Kontroll- Informations- und Managementsystem der Rhein-Main Deponie GmbH]<br>$H = 2$<br>Re Datei Bearbeiten Ansicht Einfügen Extras Analyse Warehouse Legende Fenster ? UmGIS |                                                      |                                                           |                                                                         |                               |                                                                                                    |                                                                                                 |                   |                                                                                                    |                       |                                                                                                    |                                                                                                    |                                                                                                    |
|-----------------|----------------------------------------------------------------------------------------------------|------------------------------------------------------|-----------------------------------------------------------|-------------------------------------------------------------------------|-------------------------------|----------------------------------------------------------------------------------------------------|-------------------------------------------------------------------------------------------------|-------------------|----------------------------------------------------------------------------------------------------|-----------------------|----------------------------------------------------------------------------------------------------|----------------------------------------------------------------------------------------------------|----------------------------------------------------------------------------------------------------|
|                 | $R_{\beta}$<br>$\mathbf{x}$                                                                                                    | ¥<br>$\Box$                                          |                                                           |                                                                         | $\mathbb{R}^2$<br>al          | 图                                                                                                    | 圆图图                                                                                             |                   | $\circ$ ।ାसञ<br>*n 100                                                                                                    |                       | Ē.<br> ထ၊<br>医图<br>îb<br><b>KOLOK</b>                                                                                                    | 區<br>lo,<br>a,                                                                                                    | 阎                                                                                                    |
|                 |                                                                                                    |                                                      |                                                           |                                                                         |                               | $\overline{\phantom{a}}$                                                                                                   |                                                                                                 |                   | 3455493,29; 5543217,82                                                                                                    | $\blacktriangledown$  | Projektion +0st:+Nord(m)                                                                                                    | % %                                                                                                    | B.                                                                                                    |
| $\vert x \vert$ | 12.02.2002 UMGI<br>20.02.2002<br>$\cdots$<br>$\Box$ Freigabe                                                                                                    | Erfaßt:<br>Geändert:<br>Flurst.Nr.: 8<br><b>FDIX</b> | Flur: 22<br>Kosten                                        | Projektbezeichnung<br>ALK-ALB-Import 2/2002<br>$\overline{\phantom{0}}$ | Kürzel:<br>Flurbereinigung    | <b>ALK ALB 2/2002</b><br>Bezeichnung: Verwaltungsgebäude Steinmühlenweg<br>$\overline{\phantom{a}}$<br>Wicker<br>Grundbuch | Projekt-Kürzel-<br>Externe-Nr.: FS0605590220000800000<br>4360040559<br>Lage: Die Landwehrgewann | Kauf              | <b>W</b> OLM - Operatives Liegenschafts-Management<br>Projekt-Nr.<br>IMP 2/2002<br>Liegenschafts-Nr.: 3996<br>Gemarkungsschl.:<br>Allgemein | $\vert x \vert$       | Operatives Liegenschaftsmanagement (5.283)<br>$\overline{\mathbf{A}}$ Flurstück_Flurstücksnummer (5.283)<br>Topographie_Ausgestaltungstext (545)<br>Gemarkur Na Auswertung<br>Zeitraum | <b>E</b> Legende<br>ALB_Flurstückseigentümer<br>Ŵ.<br>Flurstück_Fläche (5.283)<br>Gebäude_ALK (1.348)<br>$\overline{A}$ Hausnummern_ALK (392)<br>$\blacksquare$ $\Box$<br>Raster der DOP (77)<br>Kartenblatt TK25 (6)<br>Kartenblatt TK50 (4)<br><b>C</b>   Landkreise_ATKIS (4)<br>Gemeinden ATKIS (14) | F<br>$\mathbb{R}$<br>$\frac{\overline{\mathbf{A}}}{\mathbf{B}}$<br>$\sqrt{\rho}$<br>$\overline{\leq}$<br>$\frac{1}{\sqrt{2}}$<br>÷<br>$\overline{\mathbf{x}}$<br>H |
|                 |                                                                                                    |                                                      |                                                           |                                                                         |                               |                                                                                                    |                                                                                                 |                   |                                                                                                    | $C$ Alles             | Eigentüme                                                                                                    |                                                                                                    |                                                                                                    |
|                 |                                                                                                    |                                                      |                                                           |                                                                         |                               | <b>Buchungen</b>                                                                                                    |                                                                                                 | in                |                                                                                                    |                       |                                                                                                    |                                                                                                    |                                                                                                    |
|                 |                                                                                                    | Betrag [€]                                           | Anzahl                                                    |                                                                         | Anzahl                        | Betrag [€]                                                                                                    | Anzahl                                                                                          |                   |                                                                                                    |                       | Auswahl: 2001                                                                                                    |                                                                                                    |                                                                                                    |
|                 |                                                                                                    |                                                      |                                                           |                                                                         |                               |                                                                                                    |                                                                                                 |                   |                                                                                                    |                       |                                                                                                    |                                                                                                    |                                                                                                    |
|                 |                                                                                                    |                                                      |                                                           |                                                                         |                               |                                                                                                    |                                                                                                 | Ja                |                                                                                                    |                       | 01.01.2001 31.12.2001<br>2001                                                                                                    |                                                                                                    |                                                                                                    |
|                 | Dateien (0)                                                                                                    |                                                      |                                                           |                                                                         |                               |                                                                                                    |                                                                                                 | Ja                | Massnahmen.                                                                                                    |                       |                                                                                                    |                                                                                                    |                                                                                                    |
|                 | Beenden                                                                                                    |                                                      |                                                           |                                                                         |                               |                                                                                                    |                                                                                                 |                   |                                                                                                    |                       |                                                                                                    |                                                                                                    |                                                                                                    |
|                 |                                                                                                    | $-1.200,00$                                          | $\overline{3}$                                            | $-3.400,00$                                                             | 1                             | $-4.600.00$                                                                                                    | $\Sigma$ :<br>4                                                                                 |                   |                                                                                                    |                       | nächster<br>vorher                                                                                                    | 8                                                                                                    |                                                                                                    |
| $0,060$ km      | 0,045                                                                                                    | Schließen                                            | $\mathbf{x}$                                              | Formatient $\nabla$                                                     |                               |                                                                                                    |                                                                                                 |                   |                                                                                                    |                       | Entfernen<br>Leeren                                                                                                    |                                                                                                    |                                                                                                    |
|                 |                                                                                                    |                                                      |                                                           |                                                                         |                               |                                                                                                    |                                                                                                 |                   |                                                                                                    |                       |                                                                                                    |                                                                                                    |                                                                                                    |
|                 | <b>以ろくの阻抗の</b> 1204<br>s <mark>ak</mark> Start<br>$\mathbf{a}$<br><b>esp</b><br>& GeoMedia Profession                                                                                                    |                                                      |                                                           |                                                                         |                               |                                                                                                    |                                                                                                 |                   |                                                                                                    |                       |                                                                                                    |                                                                                                    |                                                                                                    |
|                 | Auswertung                                                                                                    | 500,00<br>$-1.700,00$<br>0.00<br>1:1.179             | Offene Buchungen<br>$\overline{1}$<br>$\overline{c}$<br>0 | Bezahlte Buchungen<br>Betrag [€]<br>0.00<br>$-3.400,00$<br>0.00         | 0<br>$\mathbf{1}$<br>$\theta$ | Eingetragene<br>500,00<br>$-5.100,00$<br>0.00                                                                              | $\mathbf{1}$<br>3<br>0                                                                          | 1 Jahr<br>Σ<br>Ja | Auswertung für:<br><b>Massnahmen</b><br>Pachtverhältnisse<br>Pflegemassnahmen<br>sonstige                                                   | C Monat<br>Hinzufugen | $G$ Jahr<br>C Quartal<br>C Tag<br>bis<br>von                                                                                                    | Eigentüm<br>R.<br><b>a</b> Arbeitsge<br>Hilfe erhalten Sie mit F1                                                                                                    | X <sup>A</sup><br>$\mathcal{Q}$<br>P.<br>€                                                                                                    |

Abbildung 9: Operatives Liegenschaftsmanagement – Auswertung von Verträgen

#### **4.7 Übernahme von Geo-Fachdaten aus LHW2500**

Die derzeit unter EZSi gespeicherten Geo-Fachdaten der Altflächendatei des Umweltamtes (DESA) wurden hinsichtlich ihrer weiteren Verwendung in UFIS analysiert. Der Datenaustausch erfolgte einmalig und einseitig von EZSi nach GeoMedia.

# **4.8 CAD-Anbindung der Landschaftsplanung**

Sowohl das in UFIS eingesetzte CAD-System als auch die GIS-Komponete berücksichtigen die Vorgaben und Empfehlungen des openGIS Consortiums (OGIS) zum standardisierten Austausch von Geodaten.

Ex- und Importfunktionen zu WS LandCAD sind in GeoMedia vorhanden. Die Funktionen wurden in UFIS getestet und für den produktiven Einsatz eingerichtet.

Die Zugriffsrechte zwischen den beiden Systemen wurden vereinbart und eingerichtet.

# **4.9 Aufbau einer allgemeinen GIS-Datenbank**

Die nicht in der ALK direkt abgelgten Informationen zu Gemarkungen und Fluren wurden aus den Flurstücken automatisiert erzeugt und in eine eigene Access-Datenbank geschrieben. Mittlerweile sind dort auch andere Objektklassen wie die Stadtgrenze und die Blattschnitte der Digitalen Orthophotos 1:5.000 und der Topographischen Karten 1:25.000 und 1:50.000 gespeichert.

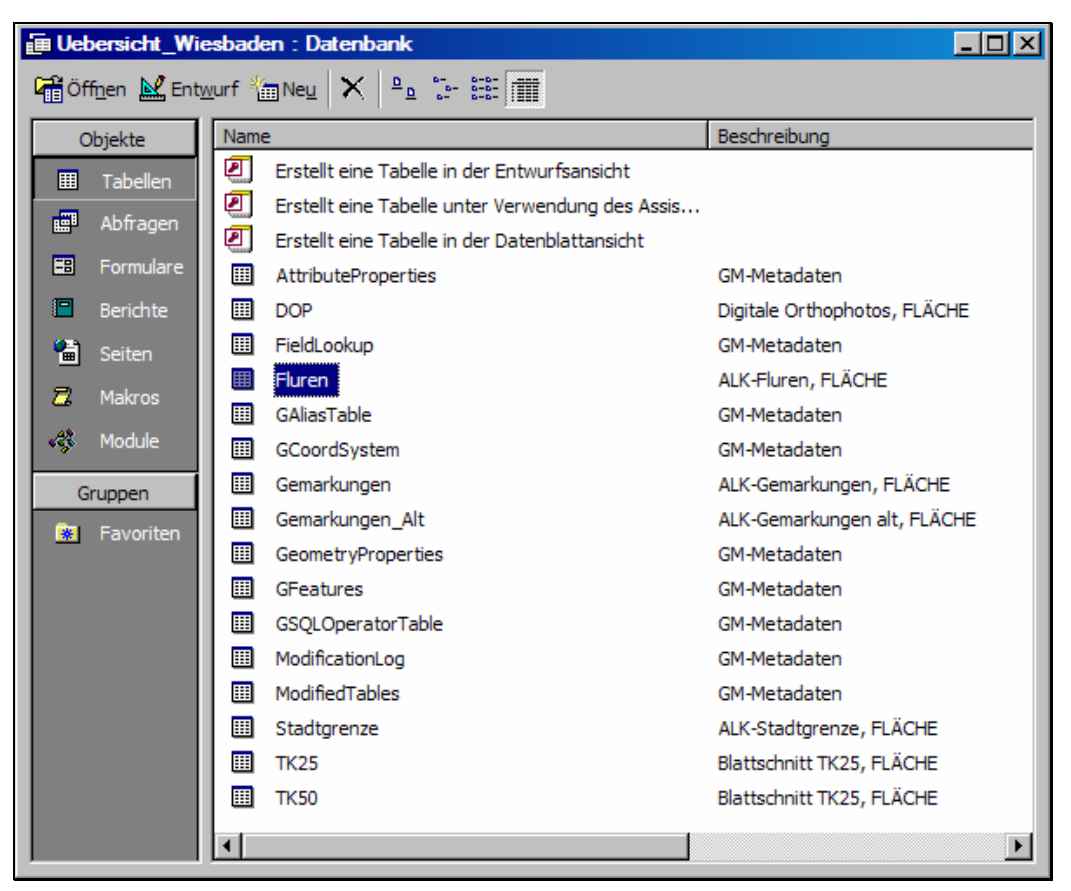

Abbildung 10: Objektklassen der Datenbank Uebersicht\_Wiesbaden

# **4.10 Der Fachinformations-Steuerungs-Manager FSM**

#### **4.10.1 Grundlagen**

Der UmGIS Fachinformationsmanager dient zum Festlegen der Zugriffsberechtigungen auf einzelne Fachinformationssysteme und einzelne Ereignisse (Befehle). Der FSM wird von allen UmGIS-Fachinformationssystemen genutzt. Er ist für die Arbeit mit den FIS erforderlich.

Die Verwaltung der Rechte erfolgt mittels einer eigenen Access-Datenbank, in der die Sachbearbeiter und die vorhandenen Fachinformationssysteme eingetragen werden.

#### **4.10.2 Struktur der FSM-Datenbank**

Die Struktur der Datenbank ist wie folgt:

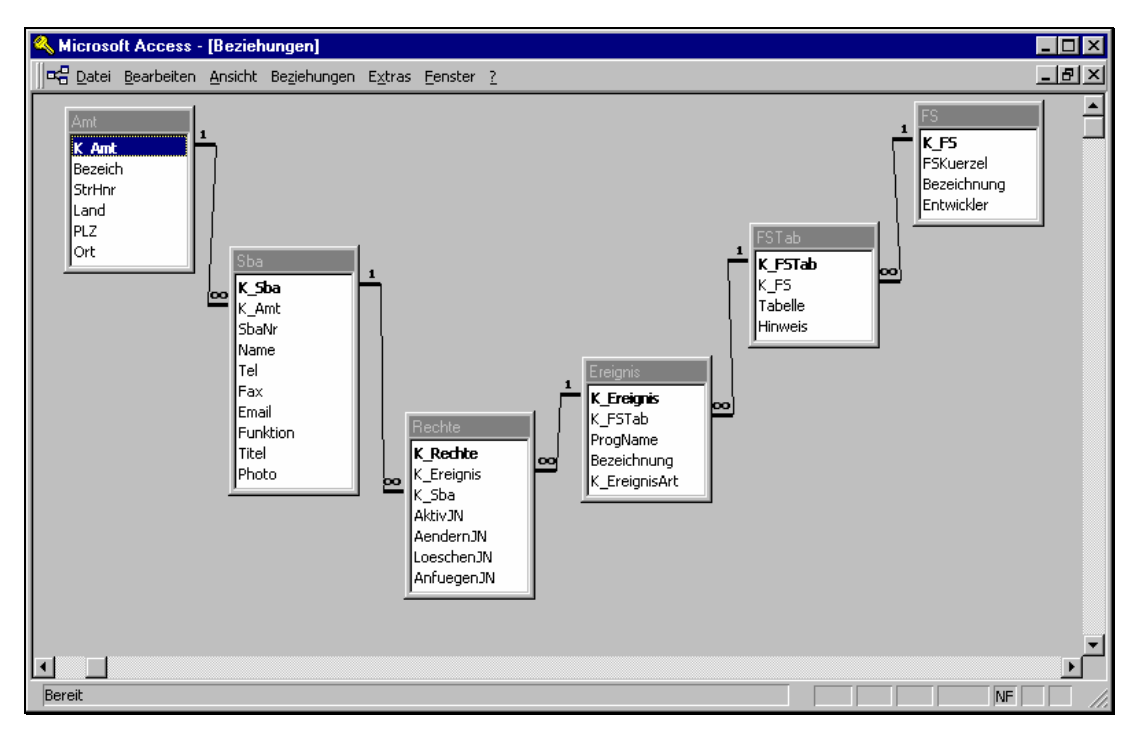

Abbildung 11: Struktur der FSM-Datenbank

#### **4.10.3 Arbeiten mit dem FSM**

Der FSM ist ein eigenständiges Programm. Nach dem Start hat man die Wahl zwischen zwei Zugangsformen auf die FSM-Datenbank.

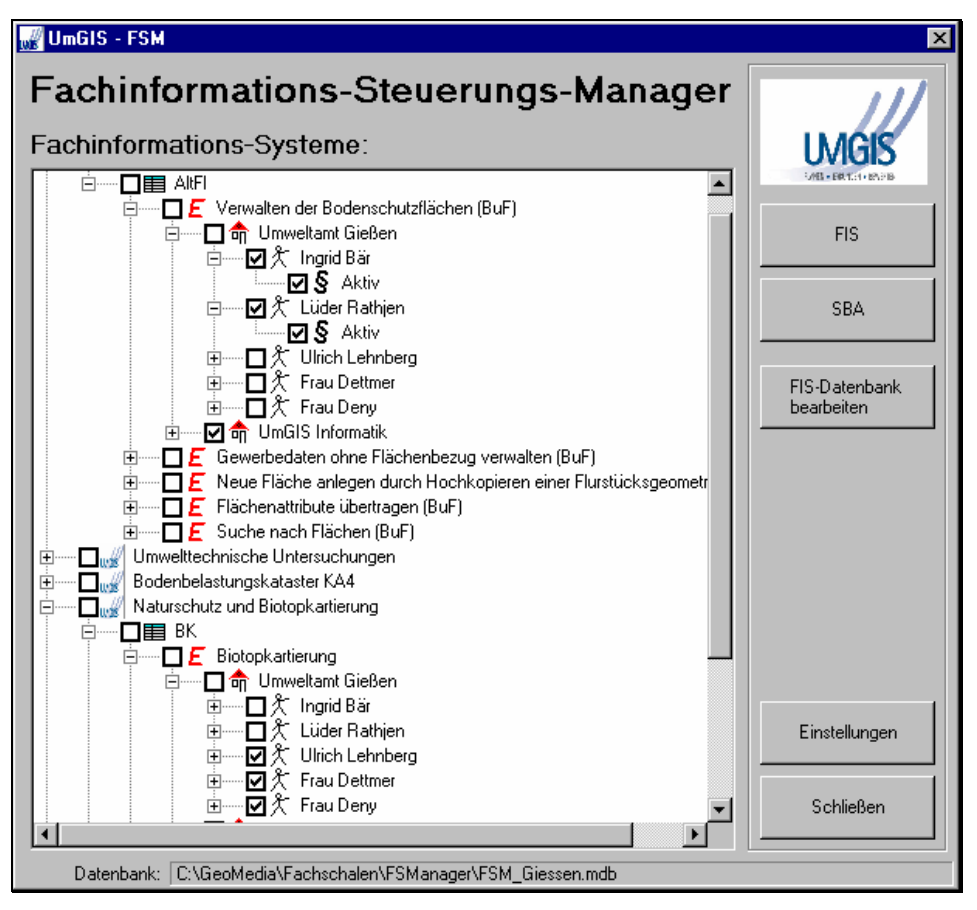

Abbildung 12: FSM - Zugang über Fachinformationssystem

oder

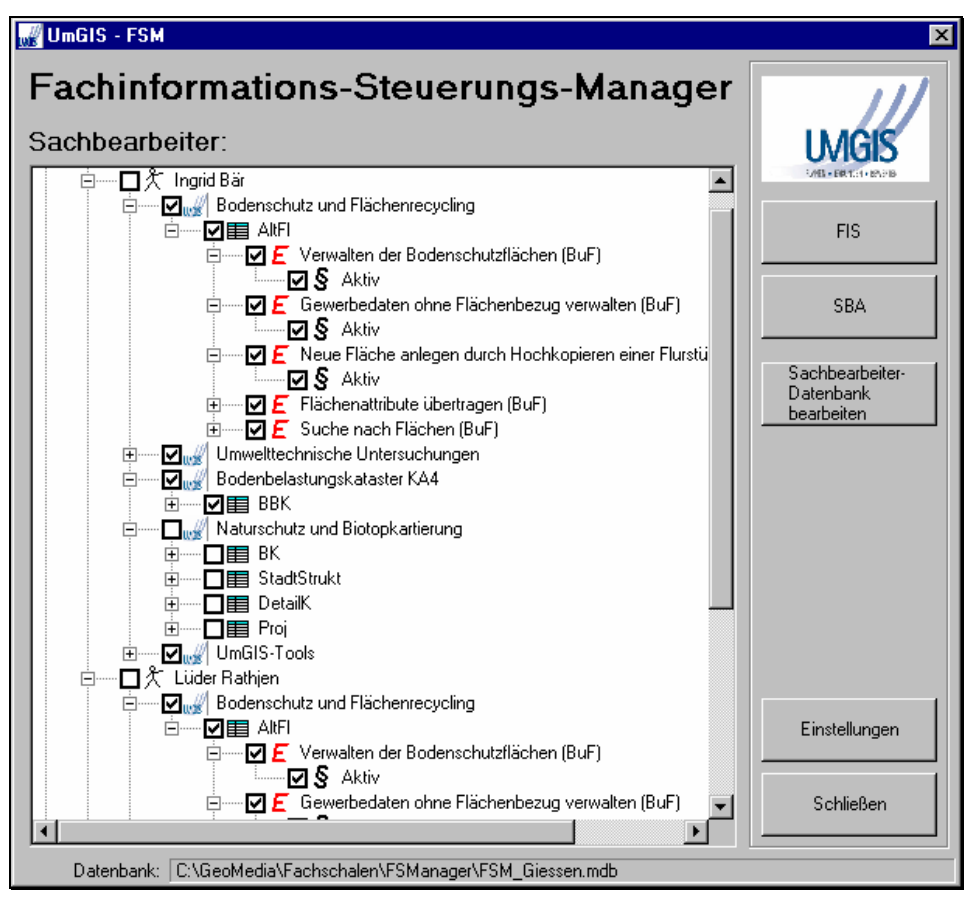

Abbildung 13: FSM - Zugang über Amt / Sachbearbeiter

#### **4.11 Anmeldevorgang**

Bevor mit den UFIS-Fachinformationssystemen gearbeitet werden kann, ist ein zentraler Anmeldevorgang über eine GeoMedia-Schaltfläche bzw. ein geoMedia-Menueeintrag notwendig. Danach können alle freigegebenen Funktionen ausgeführt werden und alle Daten entsprechend der Rechtevergabe bearbeitet werden.

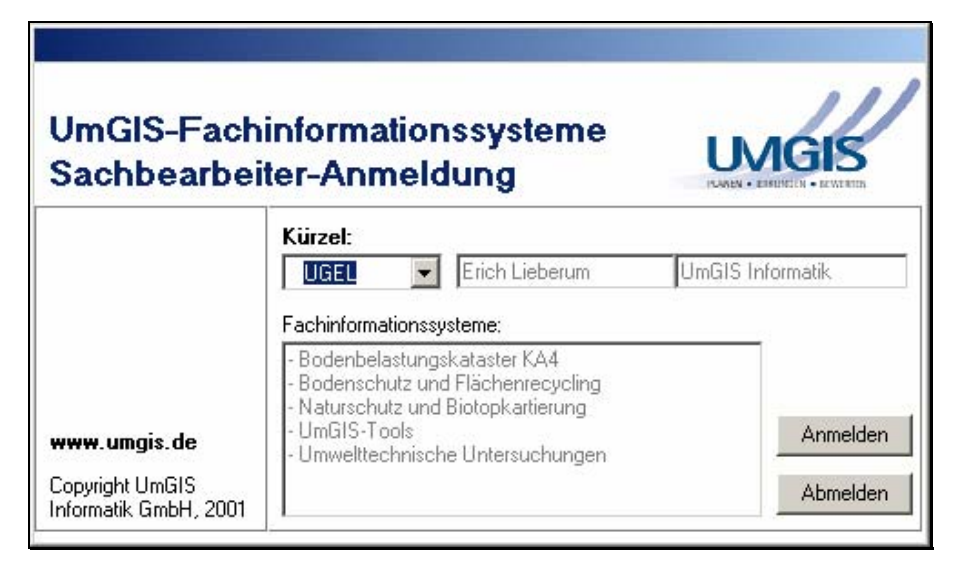

Abbildung 14: FSM - Zugang über Amt / Sachbearbeiter

## **4.12 Bereitstellung von GIS-Tools**

Für die alltägliche Arbeit, wurden von der UmGIS diverse Tools entwickelt und bereitgestellt.

#### **4.12.1 ALK-Flurstückssuche**

- Suchen von Flurstücken in der Automatisierten Liegenschaftskarte (ALK) nach Gemarkung, Flur und Flurstücksnummer und Anzeigen in GeoMedia-Kartenfenster
- Der Befehl kann als Schaltfläche oder als Menüeintrag in GeoMedia eingefügt werden
- Anpassungen an unterschiedliche ALK-Datenmodelle durch Konfigurationsdatei möglich

Zum Aufrufen der UmGIS ALK-Flurstückssuche aus GeoMedia die Schaltflache betätigen oder den Menüeintrag **UmGIS>ALK-Flurstückssuche** wählen. Da es sich bei der UmGIS ALK-Flurstückssuche um eine eigenständige Anwendung handelt, kann sie auch direkt aus dem Programmordner gestartet werden. Dazu muss GeoMedia bereits gestartet sein.

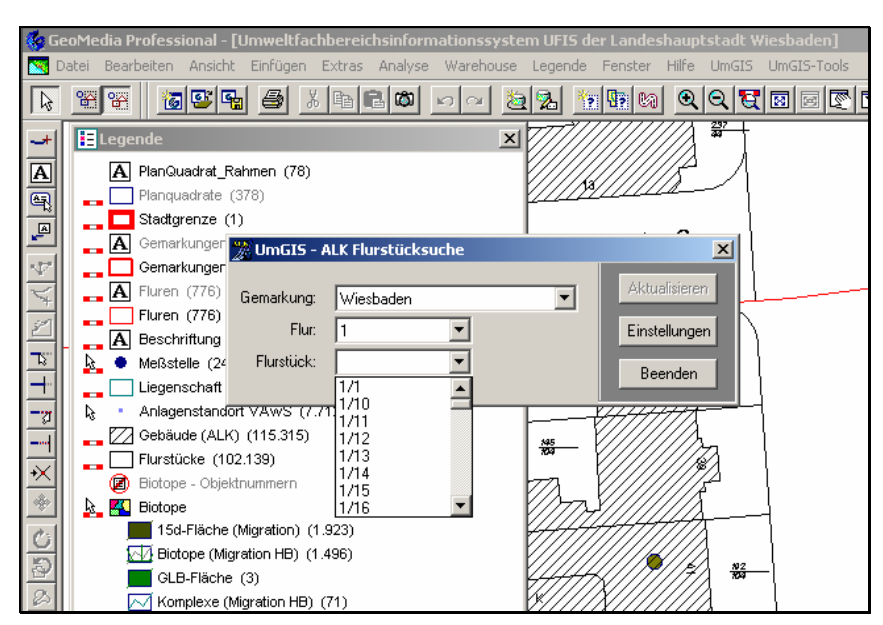

Abbildung 15: ALK-Flurstückssuche

#### **4.12.2 Lageplan-Assistent**

• Einfaches Erstellen von DinA4 Lageplänen aus GeoMedia in Microsoft Word

- Lagepläne können für einzelne Objekte oder für komplette Abfragen erstellt werden
- Individuelle Vorlagen können in Microsoft Word komfortabel erstellt werden
- Der Maßstab der Lagepläne ist frei wählbar oder kann automatisch angepasst werden

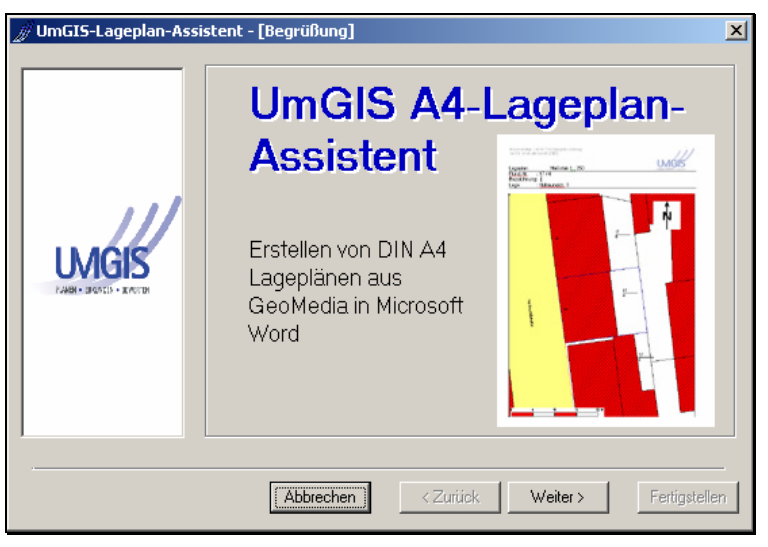

Abbildung 16: Lageplan-Assistent

#### **4.12.3 MS-Excel Export**

Dieser Befehl erlaubt das schnelle und einfache Exportieren von Daten aus GeoMedia-Objektklassen nach Microsoft Excel.

Der MS-Excel - Export aus GeoMedia kann über eine Schaltfläche oder über den Menüeintrag **UmGIS-Tools > Ausgabe an Excel** aufgerufen werden.

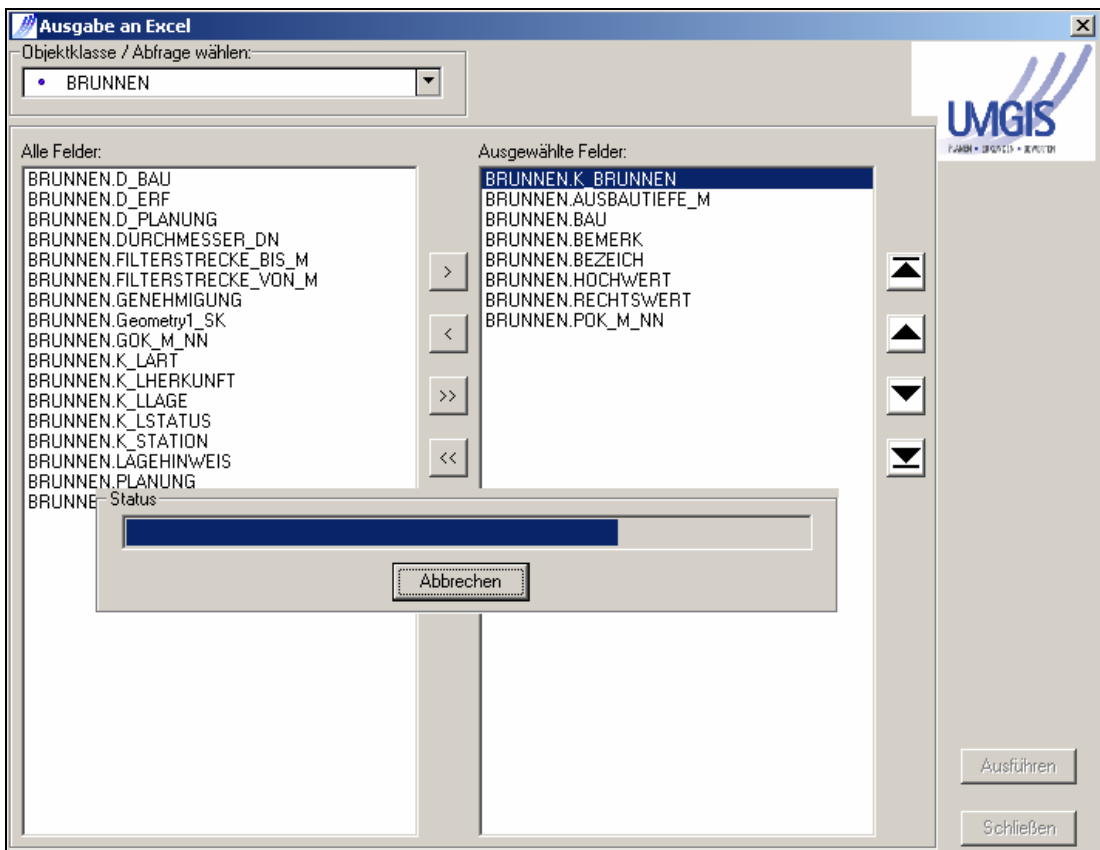

Abbildung 17: Datenexport nach Excel

# **4.13 Starten der Funktionalitäten aus dem GIS**

Nach Starten des GIS erscheint der folgende Bildschirm.

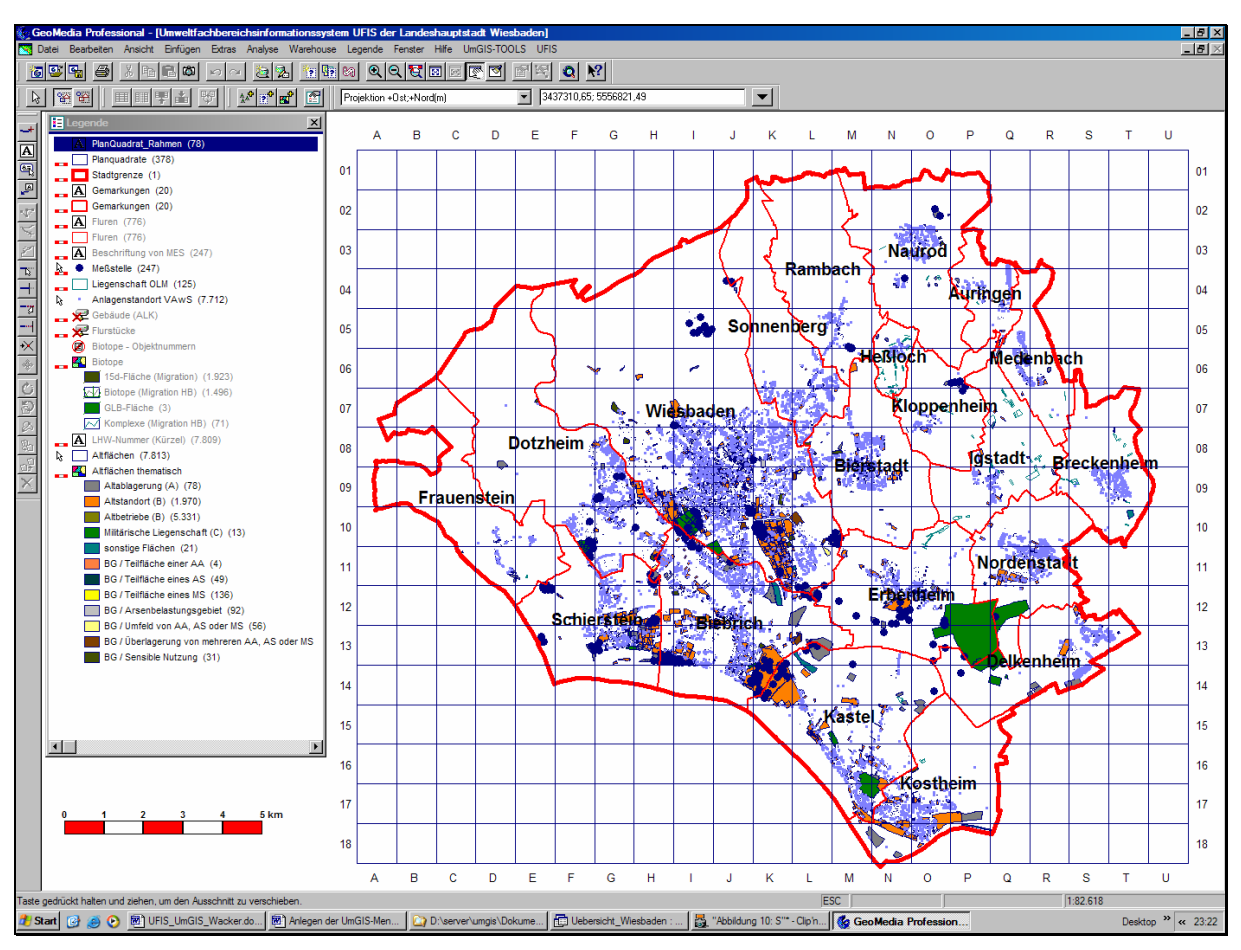

Abbildung 18: UFIS Begrüßungsbildschirm

Der Zugang zu den Fachinformationen kann ganz normal durch Lokalisierung im Kartenfenster erfolgen (zoomen, verschieben, zu Koordinate gehen, über Flurstückssuche oder Adressensuche) oder durch direkte Suche im Fachinformationssystem.

Nachdem ein Objekt lokalisiert oder durch alphanumerische Suche registriert wurde, erfolg der Aufruf der Bearbeitungsmaske durch einen "Doppelklick".

Die Informationen zu den Fachinformationssystemen können direkt aus der Menueleiste oder über eigene Symbolleisten gestartet werden.

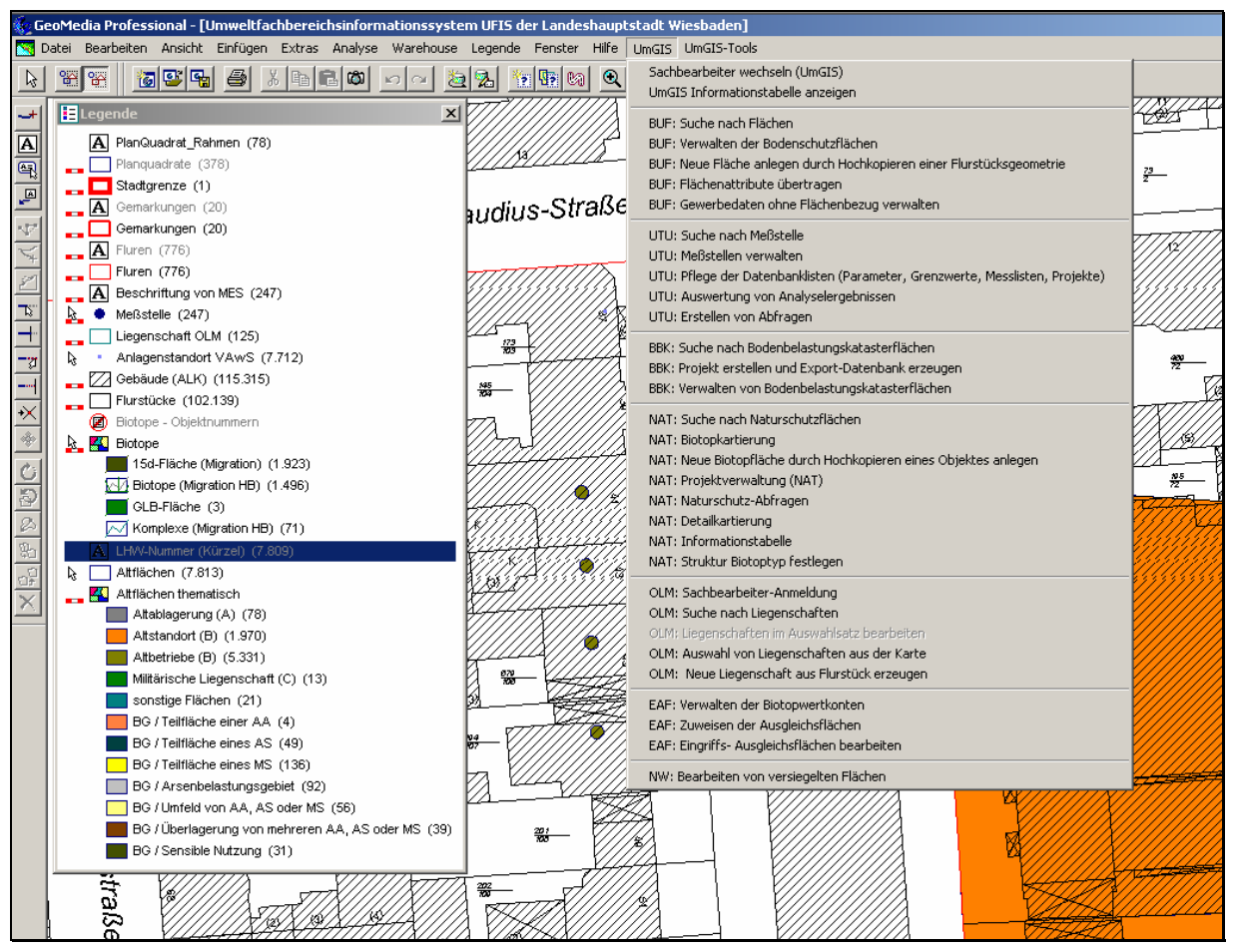

Abbildung 19: UFIS Menueauswahl

# **5 Literaturverzeichnis**

[Hessische Kataster- und Vermessungsverwaltung, 2003]

Hessischer Objektabbildungskatalog für die Datenabgabe (OBAK-LiegKat-HS), Hessisches Landesvermessungsamt, 2003